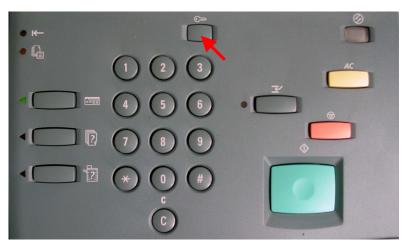

Fig. 1 Select Access.

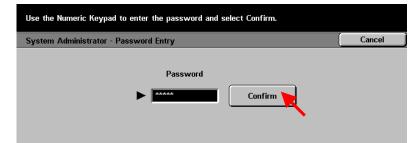

Fig. 2
Enter the System Administrator Password from the Numeric Keypad and then press **Confirm**. (See Machine Administration User Guide for default password)

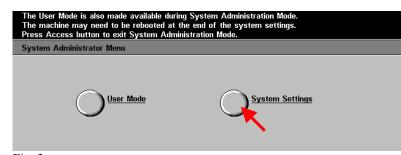

Fig. 3 Select **System Settings**.

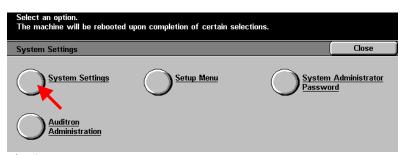

Fig. 4
Select System Settings.

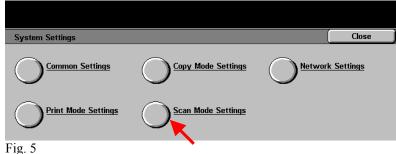

Select Scan Mode Settings.

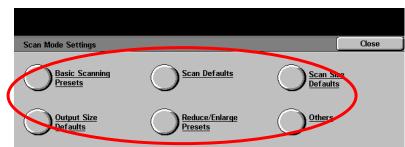

Fig. 6
Select the appropriate settings button to make changes as needed. After changes are completed or if no changes are needed continue to Fig. 7
\*Refer to the charts of the Administration Settings- Scan Mode Part 2 of 2 pamphlet for settings value.

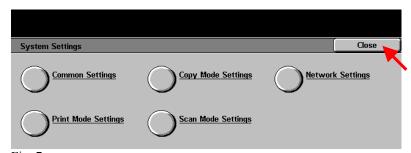

Fig. 7 Select Close.

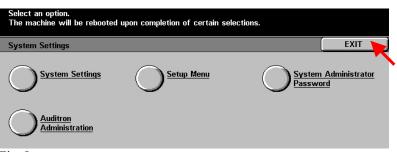

Fig. 8 Select **Exit**.

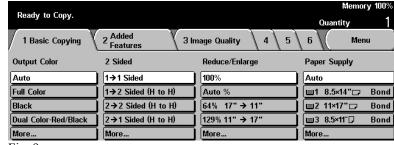

Fig. 9 Changes are completed.

### **Quick Start Guide**

Administration Setting Scan Mode Part 1 of 2

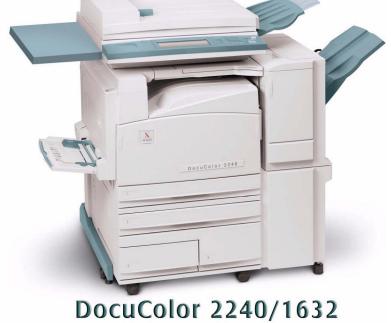

Administration Setting Scan Mode - 2 of 4

THE DOCUMENT COMPANY

**XEROX** 

#### **Basic Scanning Presets**

1. to 3. reduce/Enlarge 2<sup>nd</sup> to 4<sup>th</sup> button (The defaults are as follows: 2 for the 2<sup>nd</sup> tray from the top, 4 for the 3<sup>rd</sup> tray, and 7 for the 4<sup>th</sup> tray)

Setting Value

Description

| ioi the + tray) |                                     |
|-----------------|-------------------------------------|
| Setting Value   | Description                         |
| 1               | Ratio currently set to R/E Preset 1 |
| 2               | Ratio currently set to R/E Preset 2 |
| 3               | Ratio currently set to R/E Preset 3 |
| 4               | Ratio currently set to R/E Preset 4 |
| 5               | Ratio currently set to R/E Preset 5 |
| 6               | Ratio currently set to R/E Preset 6 |
| 7               | Ratio currently set to R/E Preset 7 |

#### **Scan Defaults**

| 2. Scan Resolution (The default setting is 0) |             |  |
|-----------------------------------------------|-------------|--|
| Setting                                       | Description |  |
| 0                                             | 200 dpi     |  |
| 1                                             | 300 dpi     |  |
| 2                                             | 400 dpi     |  |
| 3                                             | 600 dpi     |  |

| 3. Mixed Size Originals (The default setting is 0) |             |  |
|----------------------------------------------------|-------------|--|
| Setting                                            | Description |  |
| 0                                                  | Off         |  |
| 1                                                  | On          |  |

4. Border Erase- Top & Bottom (The default setting is 2 mm)
5. 5. Border Erase- Left & Right (The default setting is 2 mm)
6. Center Erase (The default setting is 0)

Setting

Description

None

1 to 50

Set the left, right, top, bottom edge and center erase dimensions in 1 mm increments.

| 7. Original Orientation (The default setting is 1) |              |  |
|----------------------------------------------------|--------------|--|
| Setting                                            | Description  |  |
| 0                                                  | Head to Top  |  |
| 1                                                  | Head to Left |  |

#### **Scan Defaults**

| 8. Original Type (The default setting is 0) |              |
|---------------------------------------------|--------------|
| Setting                                     | Description  |
| 0                                           | Text         |
| 1                                           | Text & Photo |
| 2                                           | Photo        |

| 9. Lighter/Darker (The default setting is 3) |              |  |
|----------------------------------------------|--------------|--|
| Setting                                      | Description  |  |
| 0                                            | Lighter (+3) |  |
| 1                                            | Lighter (+2) |  |
| 2                                            | Lighter (+1) |  |
| 3                                            | Normal       |  |
| 4                                            | Darker (-1)  |  |
| 5                                            | Darker (-2)  |  |
| 6                                            | Darker (-3)  |  |

| 10. Contrast (The default setting is 2) |             |  |
|-----------------------------------------|-------------|--|
| Setting                                 | Description |  |
| 0                                       | Higher      |  |
| 1                                       | High        |  |
| 2                                       | Normal      |  |
| 3                                       | Low         |  |
| 4                                       | Lower       |  |

| 11. Auto Exposure (The default setting is 0) |             |
|----------------------------------------------|-------------|
| Setting                                      | Description |
| 0                                            | Off         |
| 1                                            | On          |

#### **Output Size Defaults**

Output Size 1 to 8 (The default settings are as follows in order from the Output Size button 1, 35 or A3 landscape, 21 or A4 landscape, 85 or A4 portrait, 10 or A5 landscape, 30 or B4 landscape, 13 or B5 landscape, 34 or 11 by 17 landscape, 20 or 8.5 by 11 landscape)

| Setting | Description | Setting | Description           |
|---------|-------------|---------|-----------------------|
| 4       | A6 SEF      | 9       | 5.5 x 8.5" SEF        |
| 68      | A6 LEF      | 73      | 5.5 x 8.5" LEF        |
| 7       | B6 SEF      | 20      | 8.5 x 11" SEF         |
| 71      | B6 LEF      | 84      | 8.5 x 11" LEF         |
| 10      | A5 SEF      | 28      | 8.5 x 13"             |
| 74      | A5 LEF      | 29      | 8.5 x 14"             |
| 13      | B5 SEF      | 33      | 11 x 15"              |
| 77      | B5 LEF      | 34      | 11 x 17"              |
| 21      | A4 SEF      | 31      | 8k                    |
| 85      | A4 FEF      | 52      | 16k SEF               |
| 30      | В4          | 116     | 16k LEF               |
| 35      | A3          | 54      | Photo L<br>(3.5 x 5") |
|         |             | 6       | Photo 2L<br>(5 by 7") |

#### **Reduce/Enlarge Presets**

R/E Presets 1 to 7 (The default settings are as follows in order from the R/E Presets button, 1, 50.0% in 3, 70.7% in 7, 81.6% in 8, 86.6% in 9, 115.4% in 10, 122.4% in 11, 141.4% in 13)

| 6, 60.0 / 0 m /, 113.4 / 0 m 10, 122.4 / 0 m 11, 141.4 / 0 m 13) |             |         |             |
|------------------------------------------------------------------|-------------|---------|-------------|
| Setting                                                          | Description | Setting | Description |
| 1                                                                | 25.0%       | 10      | 115.4%      |
| 2                                                                | 35.3%       | 11      | 122.5%      |
| 3                                                                | 50.0%       | 12      | 129.4%      |
| 4                                                                | 57.7%       | 13      | 141.4%      |
| 5                                                                | 61.2%       | 14      | 163.2%      |
| 6                                                                | 64.7%       | 15      | 173.2%      |
| 7                                                                | 70.7%       | 16      | 200.0%      |
| 8                                                                | 81.6%       | 17      | 282.8%      |
| 9                                                                | 86.6%       | 18      | 400.0%      |

#### **Others**

| 3. Memory Full Procedure (The default setting is 0) |                                     |
|-----------------------------------------------------|-------------------------------------|
| Setting                                             | Description                         |
| 0                                                   | Disabled (Discard stored documents) |
| 1                                                   | Enable stored data                  |

| 4. Maximum Stored Pages (The default setting is 999) |                                        |
|------------------------------------------------------|----------------------------------------|
| Setting                                              | Description                            |
|                                                      |                                        |
| 1 to 999                                             | The maximum number of stored pages for |
|                                                      | scanning.                              |
|                                                      |                                        |

| 5. Maximum E-mail Size (The default setting is 0) |                                              |
|---------------------------------------------------|----------------------------------------------|
| Setting                                           | Description                                  |
| 0                                                 | Free Access                                  |
| 1 to 999                                          | Set the maximum data size in 1MB increments. |

| 8. Color Space (The default setting is 0) |                       |
|-------------------------------------------|-----------------------|
| Setting                                   | Description           |
| 0                                         | Output by sRGB.       |
| 1                                         | Output by device RGB. |

## **Quick Start Guide**

Administration Setting Scan Mode Part 2 of 2

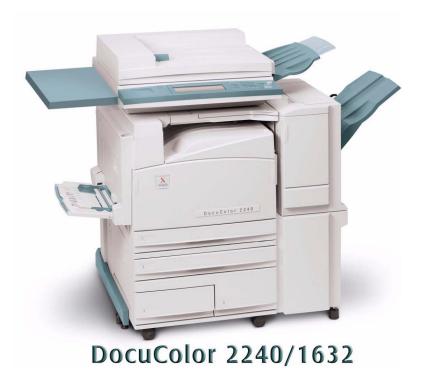

# THE DOCUMENT COMPANY XEROX